移行元:https://fuga.jp/ 移行先:https://www.hoge.co.jp/bar/ 例)

#### ▼移行元の (旧ドメインの) .htaccess

<IfModule mod\_rewrite.c> RewriteEngine On

# ドメインを変更 RewriteRule ^(.\*)\$ https://www.hoge.co.jp/bar/\$1 [R=301,L]

</IfModule>

^(.\*)\$は改行以外の文字が0回以上続いた時TRUEを返します。

記事やカテゴリーなどのスラッグが全て同じで、ドメインだけ変わる場合に は、個別に一個一個転送処理を書かず上記の一行を書くだけで全てのURLが新し いドメインに301リダイレクトされます。

上記の記述は問答無用にアクセスしたら新しいURLに強制的に転送します

# ドメイン(サイト)ごとまるっとすべてリダイレクト

移行元がすでに稼働しているサイトで、ドメインが移行先で変わる場合 には サイトのお引越しを行う場合、移行元が開発環境であれば特に301リダイレクトさせる必要はないが、 301リダイレクト処理をおこなう。

# リダイレクト処理

<IfModule mod\_rewrite.c>

RewriteEngine On

RewriteRule ^old-page1.html\$ new-page1.html [R=301,L]

RewriteRule ^old-page2.html\$ new-page2.html [R=301,L]

RewriteRule ^old-page3.html\$ new-page3.html [R=301,L]

</IfModule>

# BEGIN WordPress <IfModule mod\_rewrite.c> RewriteEngine On RewriteBase / RewriteRule ^index\.php\$ - [L] RewriteCond %{REQUEST\_FILENAME} !-f RewriteCond %{REQUEST\_FILENAME} !-d RewriteRule . /index.php [L] </IfModule>

# END WordPress

以下の赤枠。

青枠は、WordPressをインストールしたときに、デフォルトである記述。 それよりも先頭にリダイレクト処理を書く。

▼移行元の (旧ドメインの) .htaccess

### 記述場所はどこ?

・301リダイレクトが正しく行われているか、検証ツ ルなどで確認する。 (たまに302リダイレクトになってしまっていることもあるので)

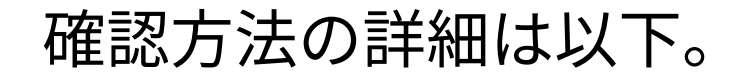

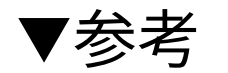

#### [沢山のリダイレクト処理が正常に行えているか確認をする方法いろいろ](https://php-labs.com/create-site/know-how/how-to-confirm-a-lot-of-redirect-processing.html)

## 注意点

・この記述は<mark>移行元に設置する</mark>が、記述の仕方を間違えると、移行元のサイトが映らなくなる可能性がある ので、念のため移行元の.htaccessのバックアップを取る。